# **Styroporschneider mit Lego mindstorms nxt (Programmierung mit LabVIEW)**

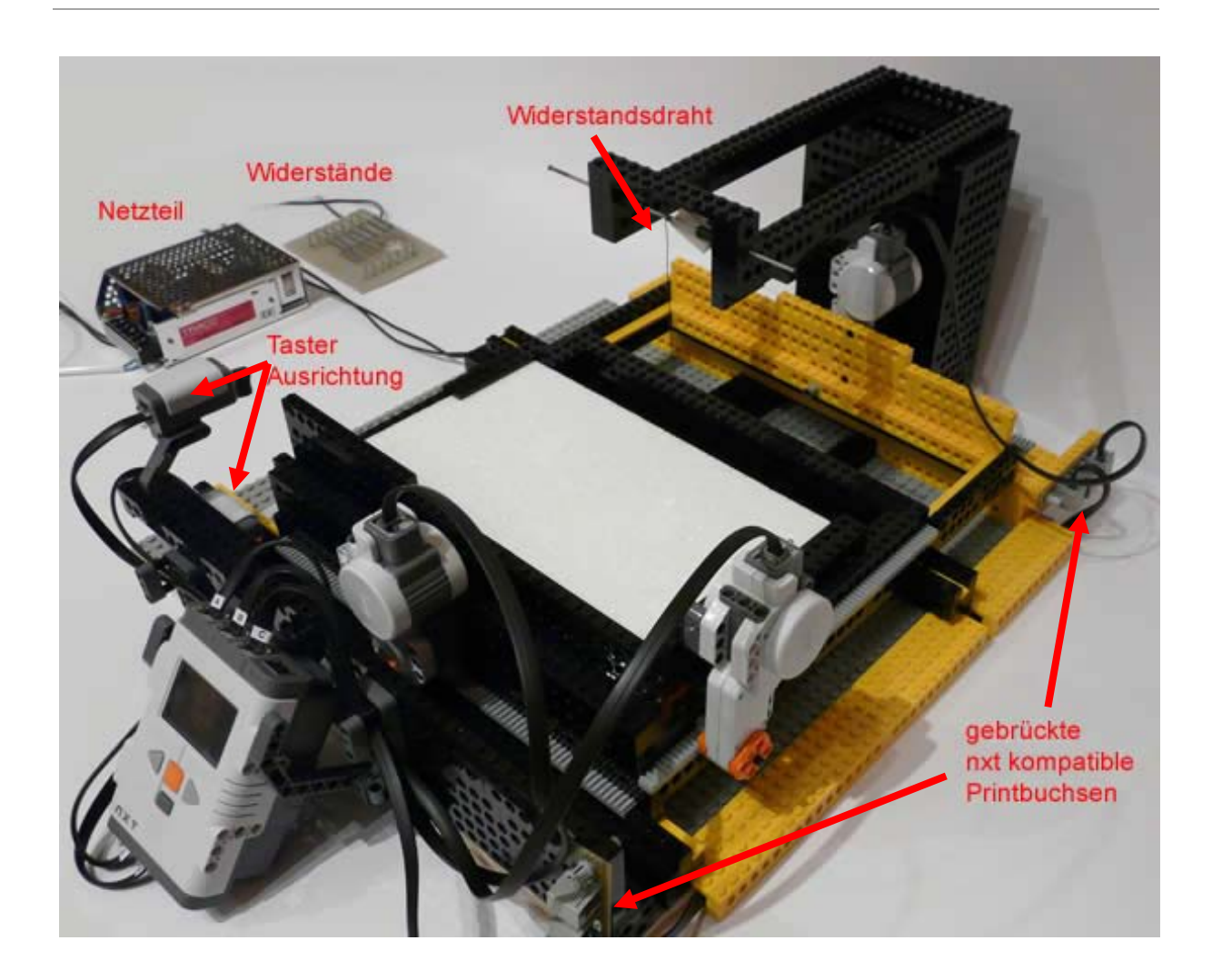

### **Schneidedraht:**

• Widerstandsdraht 2,5Ohm/m; Ø=0,5mm (hier: Länge = ca. 25cm)

#### **Netzteil:**

• 5V DC / 9,5A

(ggf. zusätzliche Widerstände vor Widerstandsdraht schalten, falls Schneidedraht zu heiß)

## **Vorwiderstände:**

• Drahtwiderstände: 5W; 1Ω; Maße: 25x4mm (hier: 3 Parallel geschaltet + Poti- Einstellung an Netzteil; ggf. mehr oder weniger Widerstände vorschalten.)

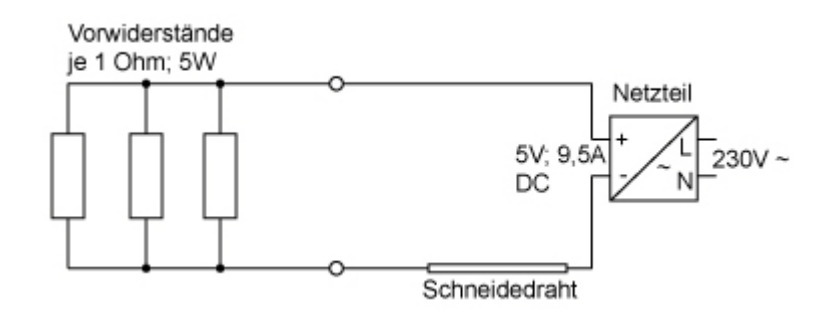

Widerstandeswert der 3 parallel geschalteten Vorwiderstände:

$$
\frac{1}{Rges} = \frac{1}{R1} + \frac{1}{R2} + \frac{1}{R3}
$$

$$
\frac{1}{Rges} = \frac{1}{10} + \frac{1}{10} + \frac{1}{10}
$$

$$
Rges = \frac{1}{3} \Omega = 0,33\overline{3}\Omega
$$

# **Kabelverlängerung für Motor Port C:**

• gebrückte "nxt kompatible Printbuchsen"

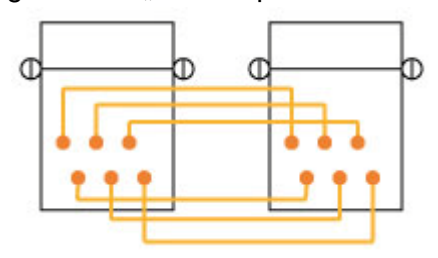

# **Taster (Ausrichten Styroporschneider):**

- Taster Port 1: x- Richtung
- Taster Port 2: y- Richtung
- Tasterabfrage für Ausrichtung am Programm Anfang

### **Motoren:**

- Motor Port A: y- Richtung
- Motor Port B/C: x- Richtung (synchron)